## Πάμε στην Σελίδα της ΚΜΕΣ στο σημείο που έχει τα ποσά αποζημίωσης για την εγγραφή των πολιτών σε προσωπικό ιατρό

 $\blacksquare$  / Αρχική / Υπήρεσιες / Εγγραφή πολιτή σε προσωπικό ιατρό

Δικαιώματα αποζημίωσης για εγγραφές σε προσωπικό ιατρό

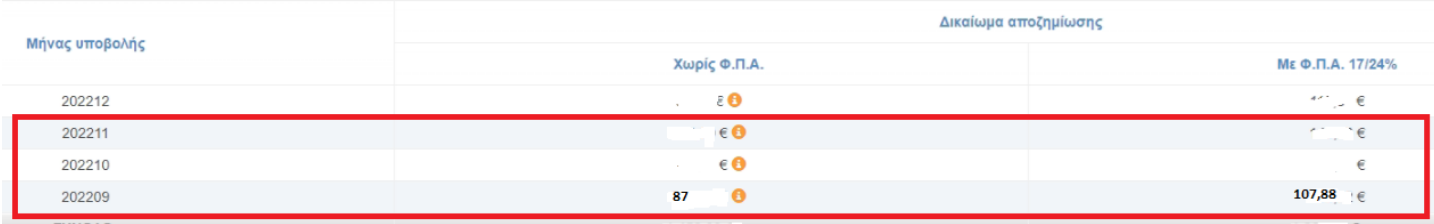

## Εκδίδουμε το τιμολόγιο παροχής υπηρεσιών από το πρόγραμμα με το ανάλογο ποσό και παρατηρήσεις για τον ανάλογο μήνα που αφορά το ποσό .

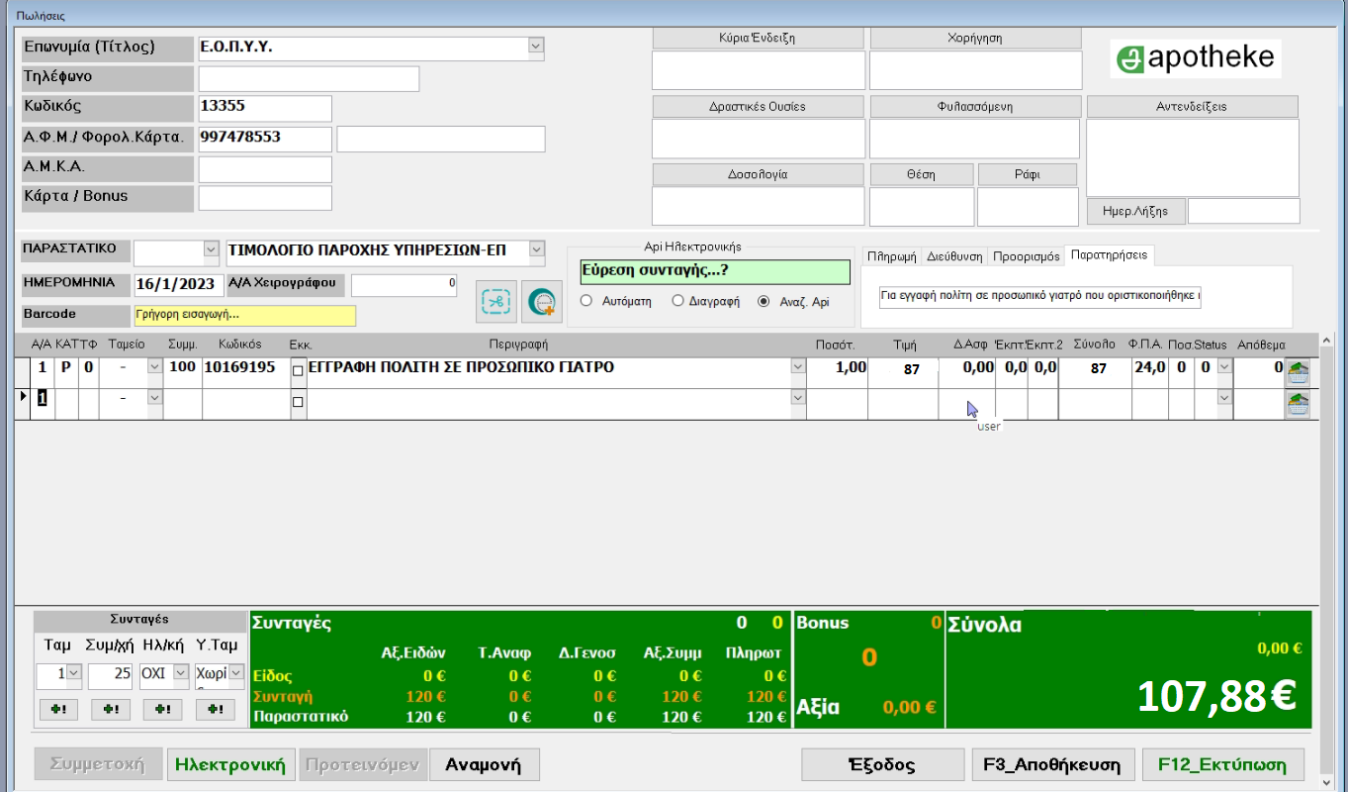

Στην συνέχεια πάμε στην σελίδα της ΚΜΕΣ και πάμε στην Δήλωση μηνιαίου λογαριασμού .

Επιλέγουμε τον μήνα που αφορά το τιμολόγιο και πατάμε το κουμπί Καταχώρηση στοιχείων τιμολογίων.

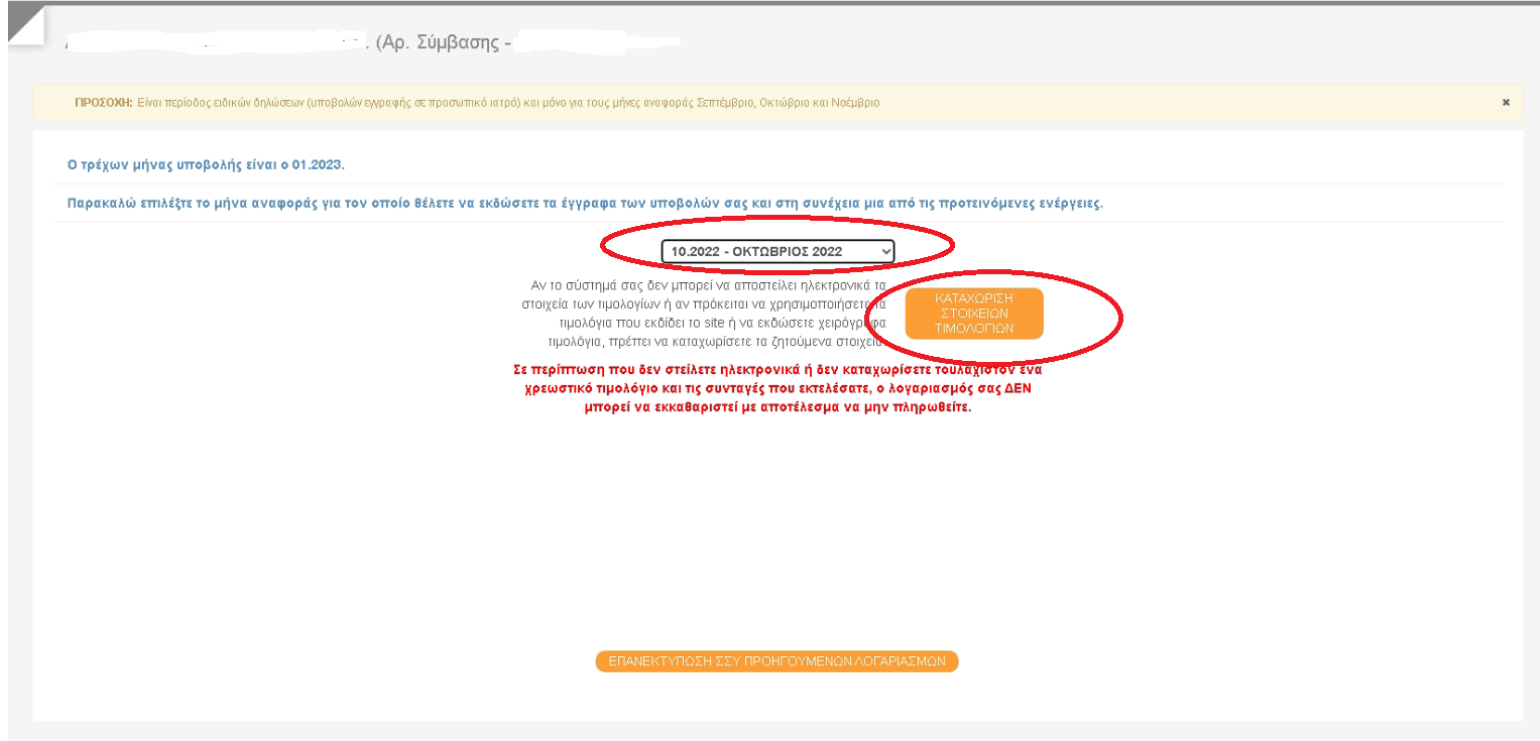

## Εδώ πατάμε το κουμπί νέο τιμολόγιο

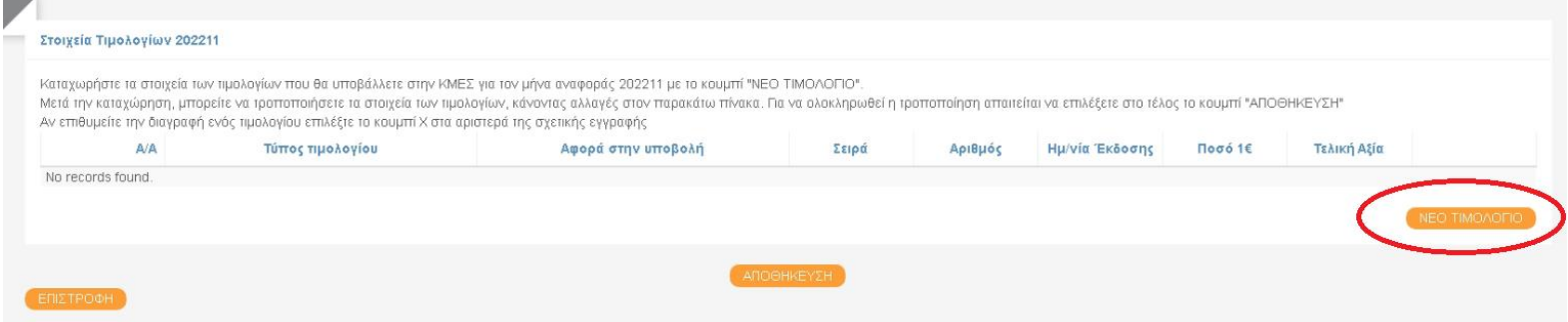

Στο παράθυρο που ανοίγει επιλέγουμε τα στοιχεία για την καταχώρηση του τιμολογίου και πατάμε το κουμπί αποθήκευση .

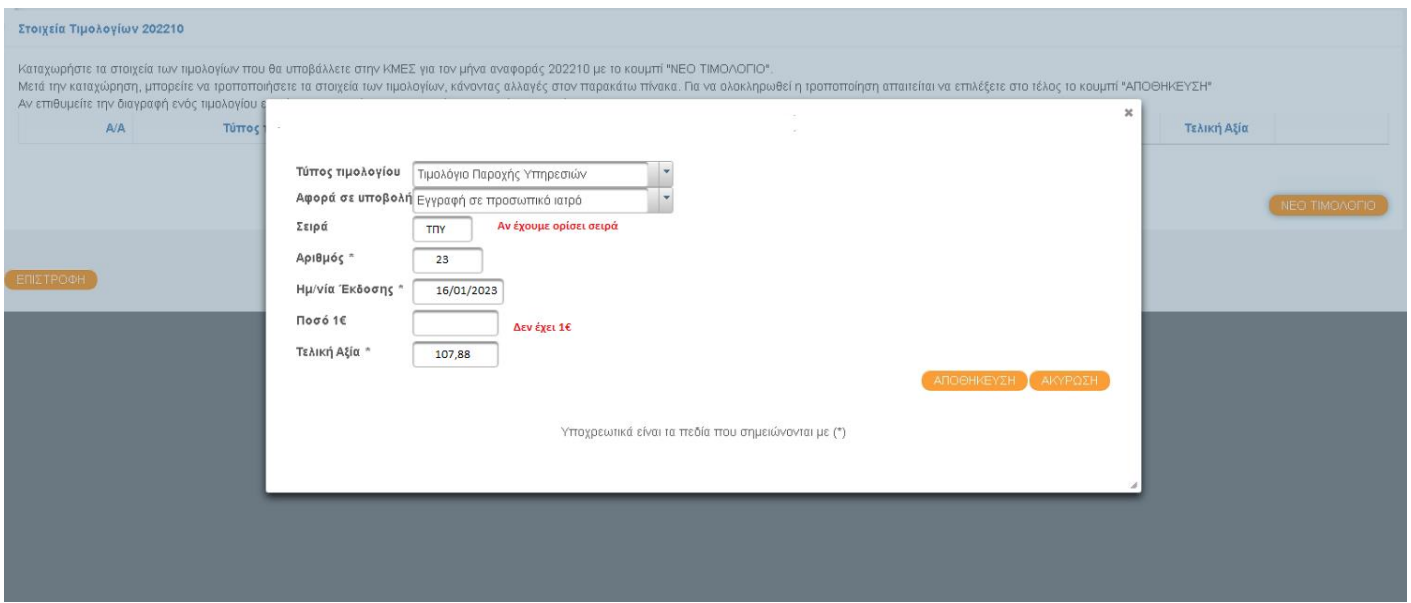

Μας εμφανίζει τα στοιχεία που καταχωρήσαμε και κάνουμε αποθήκευση και πατάμε μετά το κουμπί επιστροφή.

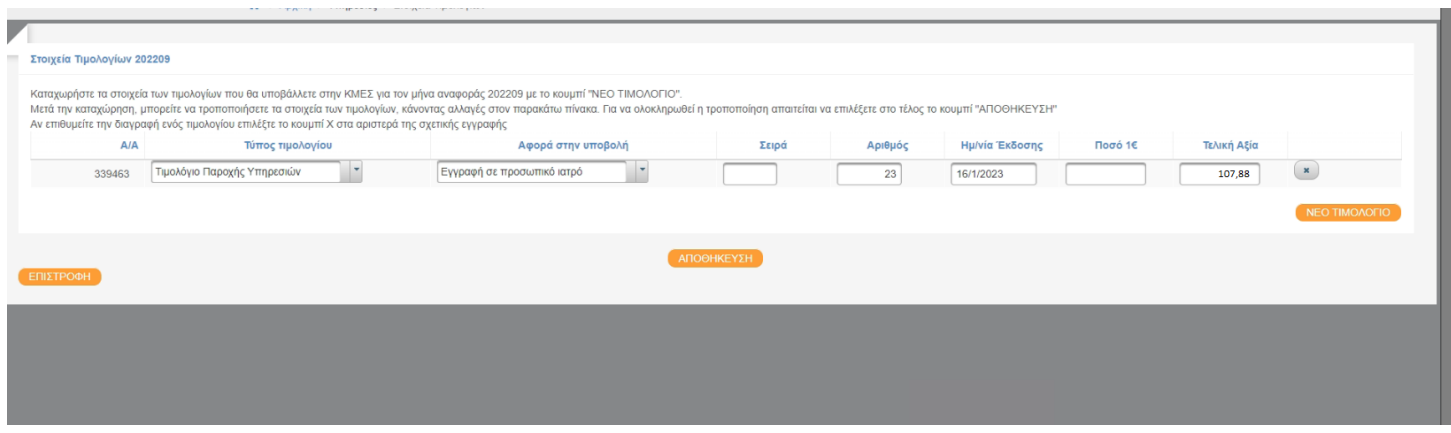

Στην συνέχεια τσεκάρουμε τα κουτάκια για την δήλωση και πατάμε το κουμπί συνέχεια.

Ο τρέχων μήνας υποβολής είναι ο 01.2023.

Παρακαλώ επιλέξτε το μήνα αναφοράς για τον οποίο θέλετε να εκδώσετε τα έγγραφα των υποβολών σας και στη συνέχεια μια από τις προτεινόμενες ενέργειες.

10.2022 - ΟΚΤΩΒΡΙΟΣ 2022  $\checkmark$ Ο λογαριασμός σας περιλαμβάνει : - καμμία εκτελεσμένη συνταγή. - 1 τιμολόγιο. Αν το σύστημά σας δεν μπορεί να αποστείλει ηλεκτρονικά τα Τιμολόγια που αφορούν στο μήνα στοιχεία των πμολογίων ή αν πρόκειται να χρησιμοποιήσετε τα<br>τιμολόγια που εκδίδει το site ή να εκδώσετε χειρόγραφα Ποσό Τελική Σειρά Αριθμός Ημερομηνία Υποβολή Τύπος 1€ αξία τιμολόγια, πρέπει να καταχωρίσετε τα ζητούμενα στοιχεία. Εγγραφή σε προσωπικό Τιμολόγιο Παροχής  $17$ 16/01/2023 107,88 Δηλώνω στε ιατρό Υπήρεσιών Τα δηλωθέντα στοιχεία των τιμολογίων των υποβολών στην πύλη της ΚΜΕΣ θα είναι ταυτόσημα με τα στοιχεία που αναγράφονται στα τιμολόγια που εκδόθηκαν από το φαρμακείο. Οι συνταγές θα είναι τοποθετημένες ανά ημέρα εκτέλεσης εντός της κάθε υποβολής. ΣΥΝΕΧΕΙΑ

Στην φόρμα που μας ανοίγει εάν έχει προσυμπληρομένο το ποσό των ραντεβού το διαγράφουμε και αφήνουμε ως έχει το ποσό για τον προσοπικό ιατρό και κάνουμε οριστικοποίηση.

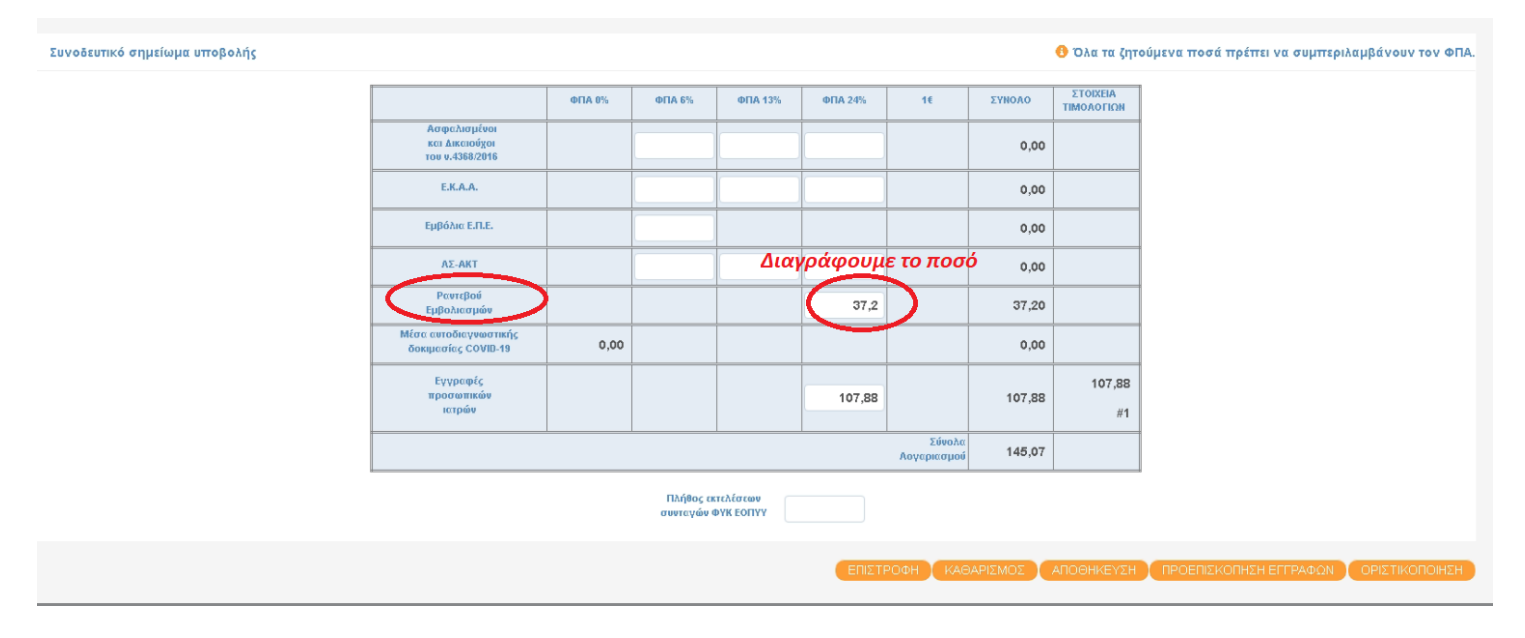

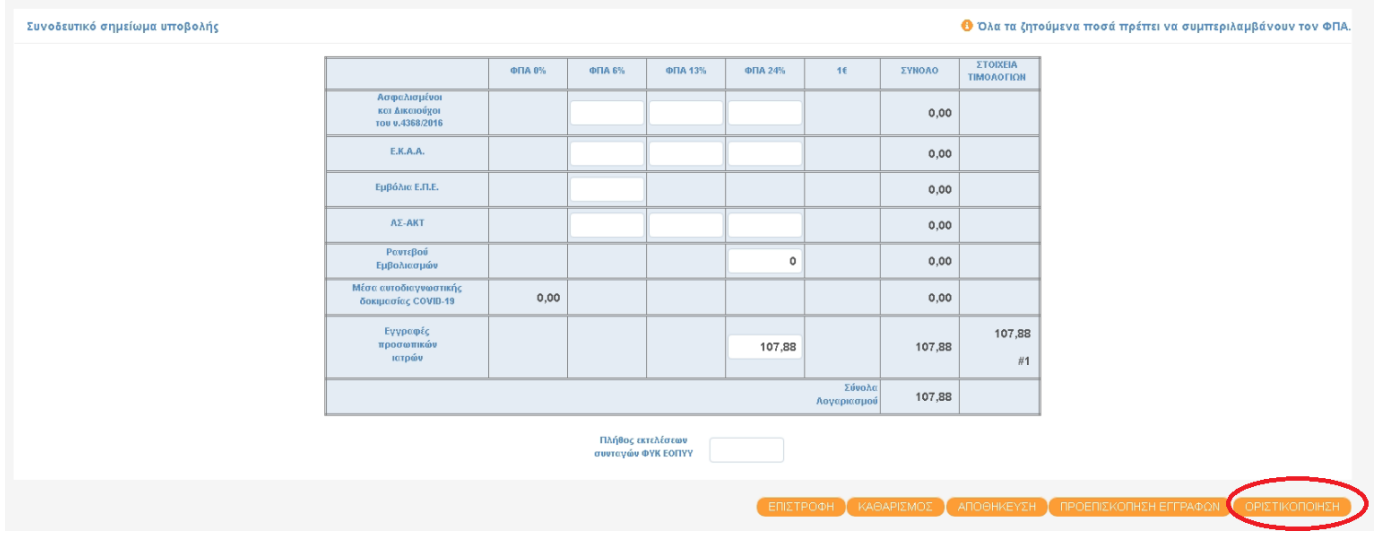

Στην επόμενη σελίδα εκτυπώνουμε την ΣΣΥ και το αυτοκόλλητο για τον φάκελο υποβολής.